Ready Reference 03292016

## How to Set Up Exchange E-Mail on an Apple (iOS) Device

## Introduction

Pace Students, Faculty, and Staff can set up their Exchange email account on their Apple (iOS) device using Exchange ActiveSync.

Setting up ActiveSync on an Apple (iOS) Device

Launch **Settings**Click **Mail, Contacts, Calendars**Click **Add Account** 

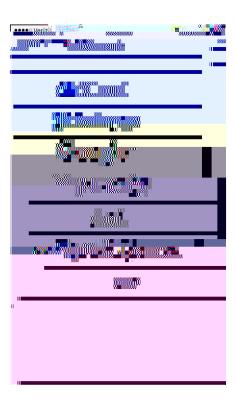

Click Exchange

Type your Pace email address in the Email field Type you Pace email password in the Password field

Note: discretion.

Click Save

Y